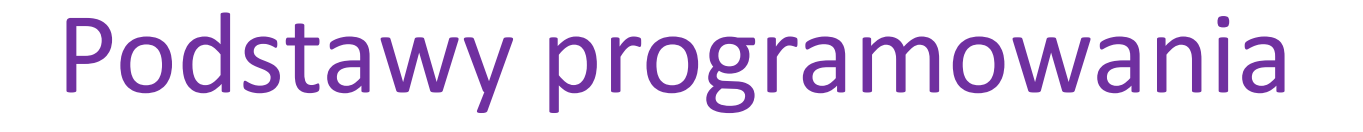

Wstęp do geoprocesingu w Pythonie

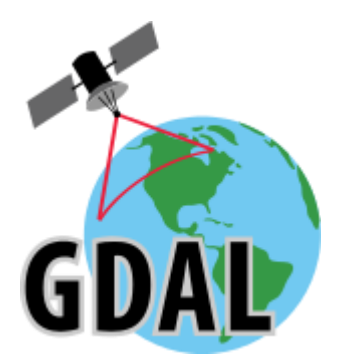

### Moduły Pythona związane z geoproscessingiem

http://pypi.python.org/pypi

gdal /ogr– biblioteka odczytu i zapisu danych przestrzennych shapely – biblioteka do przetwarzania i analizowania obiektów geometrycznych pyshp- obsługa plików Esri Shapefile

geojson – obsługa formatu GeoJSON

PyQGIS – biblioteka Pythona w QGIS ArcPy –biblioteka Pythona w ArcGIS

# Biblioteka GDAL/OGR

• GDAL - Geospatial Data Abstraction Library biblioteka służąca do odczytu i zapisu rastrowych danych przestrzennych. GDAL używa OGR do odczytu i zapisu wektorowych danych oraz OSR do definiowania układów współrzędnych. Projekcje układów współrzędnych są wspierane przez bibliotekę PROJ.4.

Literatura

- <https://pcjericks.github.io/py-gdalogr-cookbook>
- Garrard C. 2016. Geoprocessing with Python. Meap Edition.
- Westra E. 2015. Python Geospatial Analysis Essentials. Packt Publishing.

# Dodanie biblioteki GDAL i Shapely

https://pythongisandstuff.wordpress.com/2016/04/13/installing-gdal-ogr-for-python-on-windows

- Pobrać ze strony wybraną bibliotekę zgodną z wersją Pythona np. cp27 i architekturą systemu np. win32 z linku:
- [http://www.lfd.uci.edu/~gohlke/pythonlibs/#gdal](http://www.lfd.uci.edu/~gohlke/pythonlibs/)
- W cmd wydać polecenie pip install GDAL-2.0.2-cp27-none-win32.whl podając ścieżkę do pliku
- Pobrać z linku zainstalować w systemie odpowiednią wersję https://pypi.python.org/pypi/Shapely/1.4.0
- W cmd wydać polecenie python, a następnie import gdal import ogr import shapely

## Biblioteka OGR

- Biblioteka stanowiąca część GDAL zawierająca funkcje pozwalające odczytywać i zapisywać dowolne formaty wektorowe
- Pozwala tworzyć i przetwarzać obiekty geometryczne oraz ich atrybuty, filtrować i analizować dane na podstawie wartości atrybutów a także relacji przestrzennych

## Struktura danych w OGR

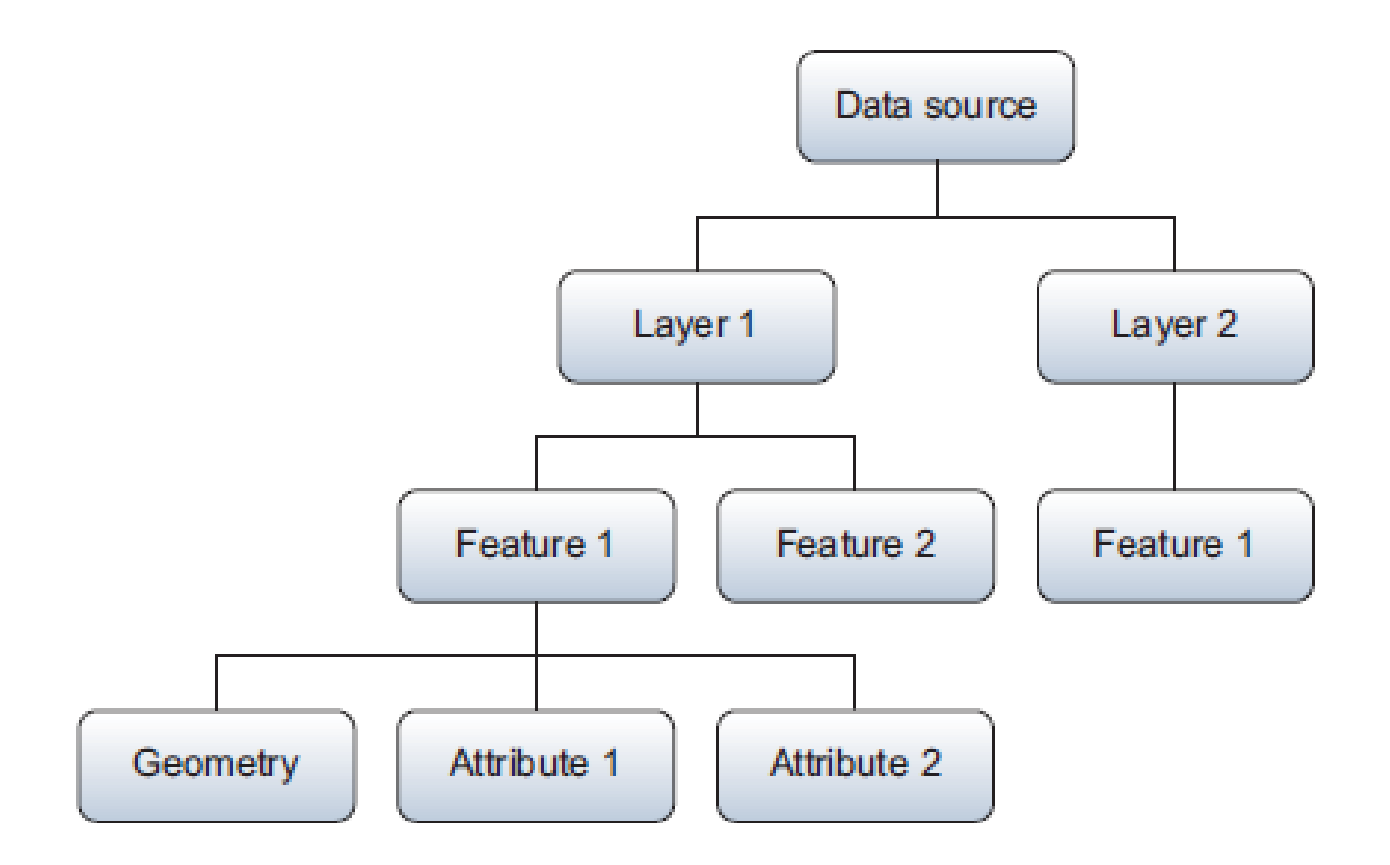

### Odczyt pliku wektorowego

import ogr

```
#otwarcie katalogu z warstwami
```

```
ds=ogr.Open(r'C:/Katalog_GIS')
```
#odczyt warstwy

```
layer = ds.GetLayer('landuse')
```
#odczyt obiektów w warstwie w pętli for

for feat in layer:

```
feat_name = feat.GetField('name')
```

```
geom = feat.geometry()
```

```
geom_type = geometry.GetGeometryName()
```

```
print ( feat_name, geom_type)
```
## Sterowniki OGR

#ustawienie typu sterownika driver = ogr.GetDriverByName('GeoJSON') driver = ogr.GetDriverByame('ESRI Shapefile') ds = driver.Open(r'C:\myshp.shp',0)

Lista obsługiwanych formatów: http://www.gdal.org/ogr\_formats.html

#OGR samo wyszukuje odpowiedniego sterownika dla pliku  $ds = ogr.Open(r'C:\myshp.shp'.0)$ 

### **OGRC**ass

- classGDALDataset
- classOGRLayer
- classOGRFeature
- classOGRGeometry

## Obsługa źródła danych w OGR

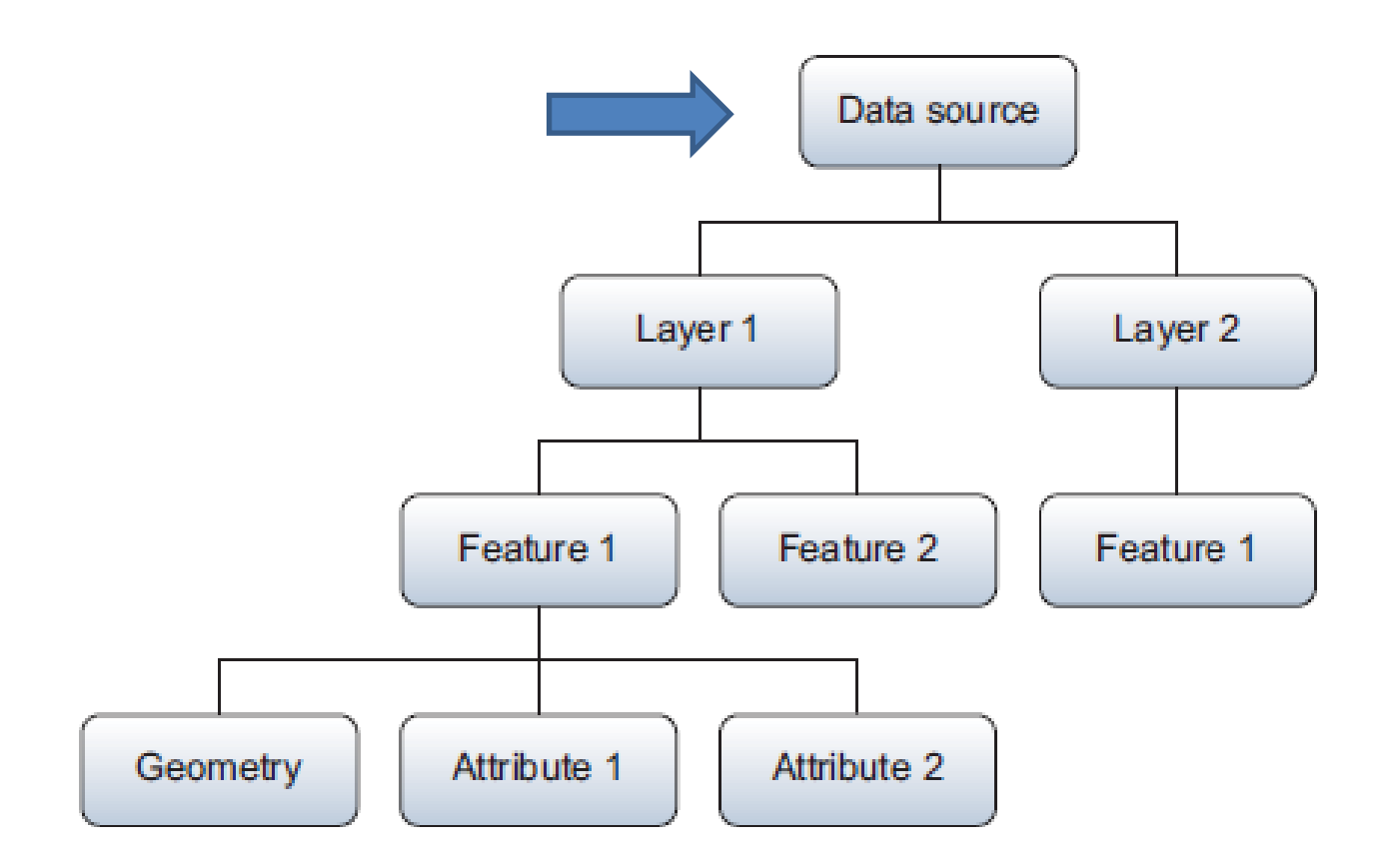

# Funkcje dla źródła danych

- ds.GetLayer()
- ds.CreateLayer()
- ds.DeleteLayer()
- ds.CopyLayer()

## Obsługa warstw w OGR

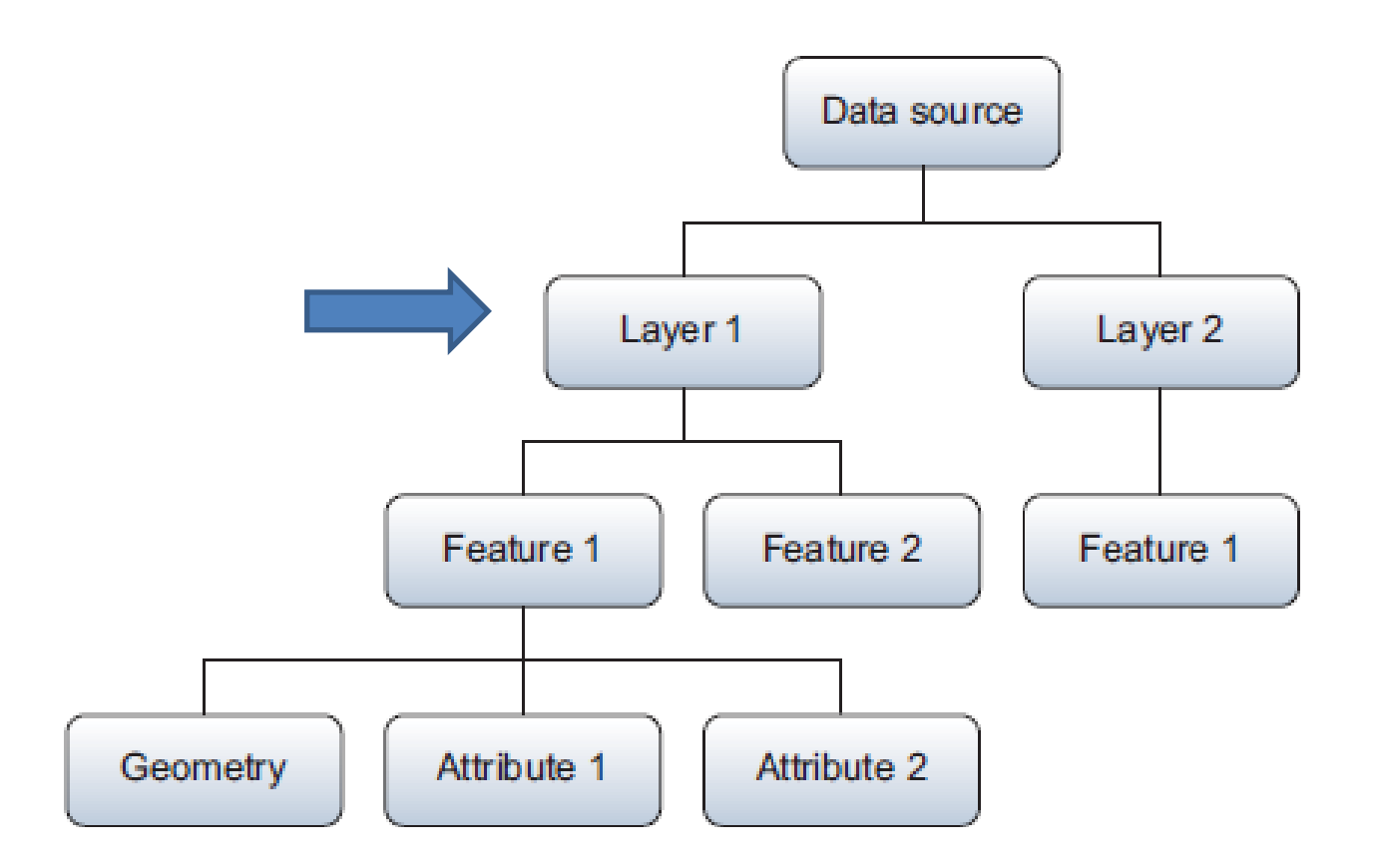

# Funkcje dla warstwy

- layer.GetFeatureCount()
- layer.GetExtent()
- layer.GetSpatialRef()
- layer.GetGeomType()
- layer.CreateField()
- layer.GetLayerDefn()
- layer.GetFeature()
- layer.CreateFeature()
- layer.ResetReading()

## Obsługa obiektów w OGR

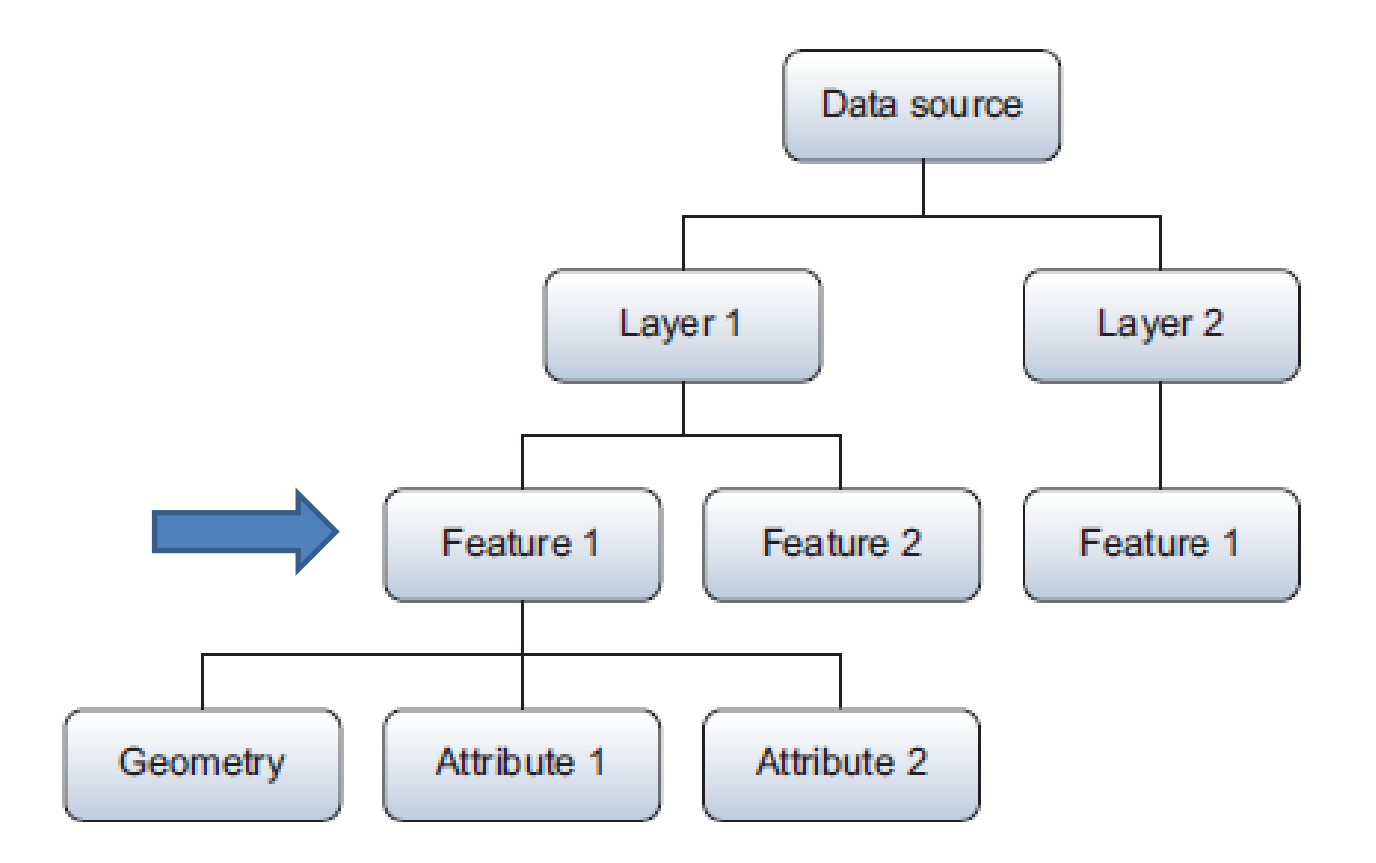

# Funkcje dla obiektów

- feature.GetField()
- feature.SetField()
- feature.GetFieldCount
- feature.GetGeometryRef()
- feature.geometry()
- feature.SetGeometry(geom)

## Obsługa geometrii w OGR

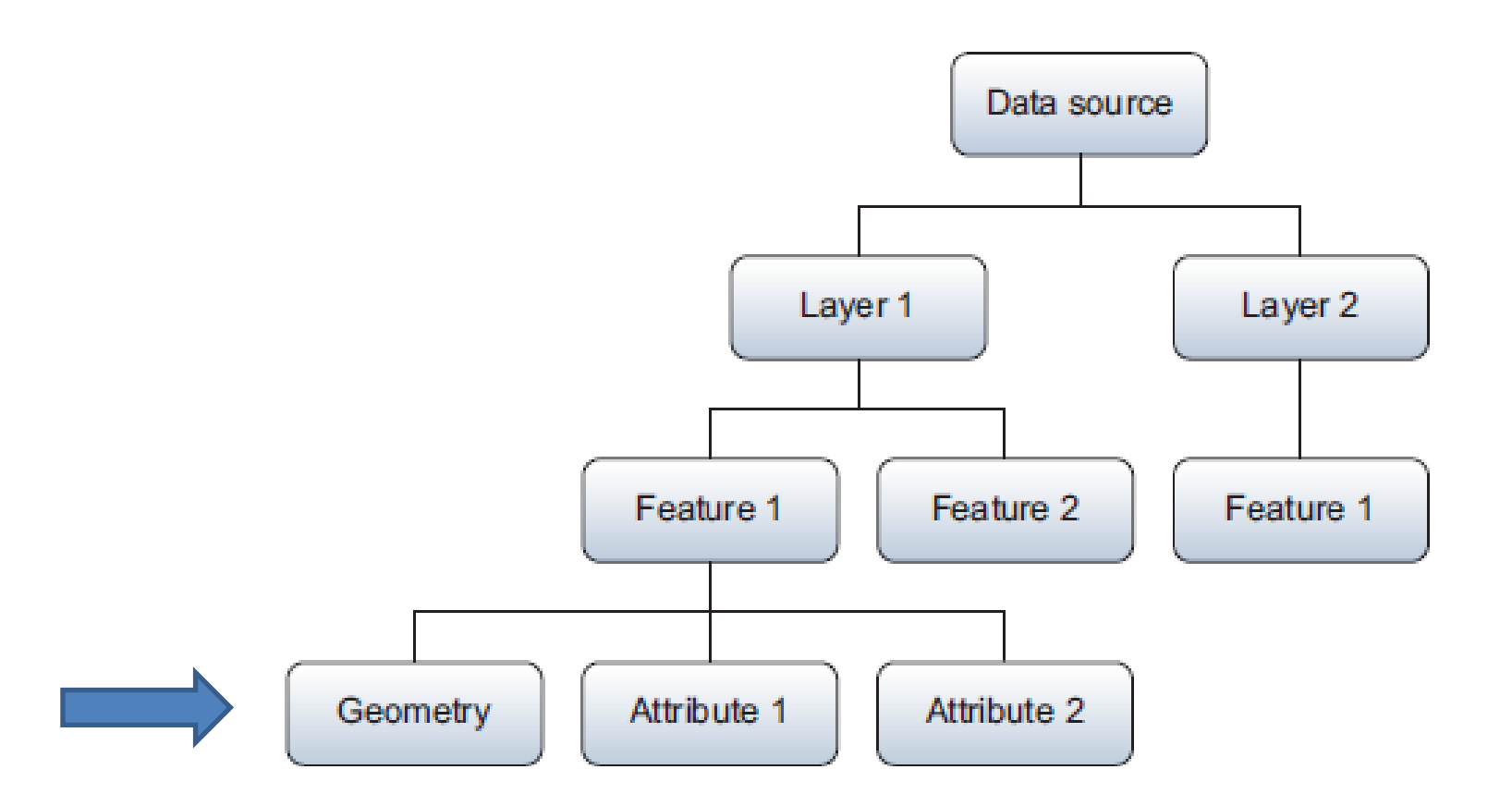

# Funkcje dla geometrii

- geometry.GetGeometryName()
- geometry.ExportToWkt()
- geometry.TransformTo()
- geometry.GetArea()
- geometry.Length()
- geometryA.intersection(geometryB)

### Rodzaje funkcji przetwarzających dane geometryczne

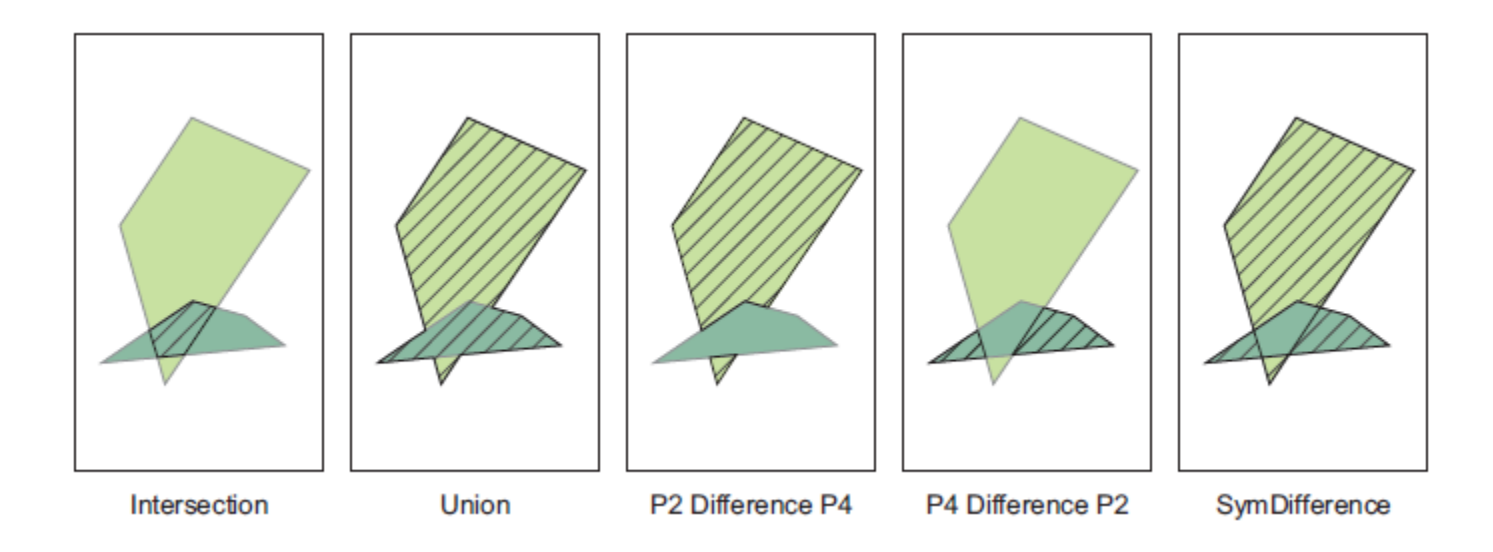

### Rodzaje funkcji zwracających wartość logiczną

- Intersects
- Touches
- Crosses
- Within
- Contains
- Overlaps
- Disjoint

## Obliczenia ilości obiektów

>>> layer = ds.GetLayer('world')

- >>> num\_features = layer.GetFeatureCount()
- >>> last\_feature = layer.GetFeature(num\_features 1)
- >>> last\_feature.name

'Zimbabwe'

# Odczyt metadanych

#### #odczyt zasięgu warstwy

```
>>> extent = layer.GetExtent()
```

```
>>> extent
```
(-180.0, 180.00000000000003, -89.99892578124998, 83.59960937500006)

#### #odczyt typu geometrii

```
>>> print(layer.GetGeomType())
```

```
3
```

```
>>> print(layer.GetGeomType() == ogr.wkbPoint)
```
False

```
>>> print(layer.GetGeomType() == ogr.wkbPolygon)
True
```

```
>>> feat = layer.GetFeature(0)
>>> print(feat.geometry().GetGeometryName())
POLYGON
```
# Typy geometrii w OGR

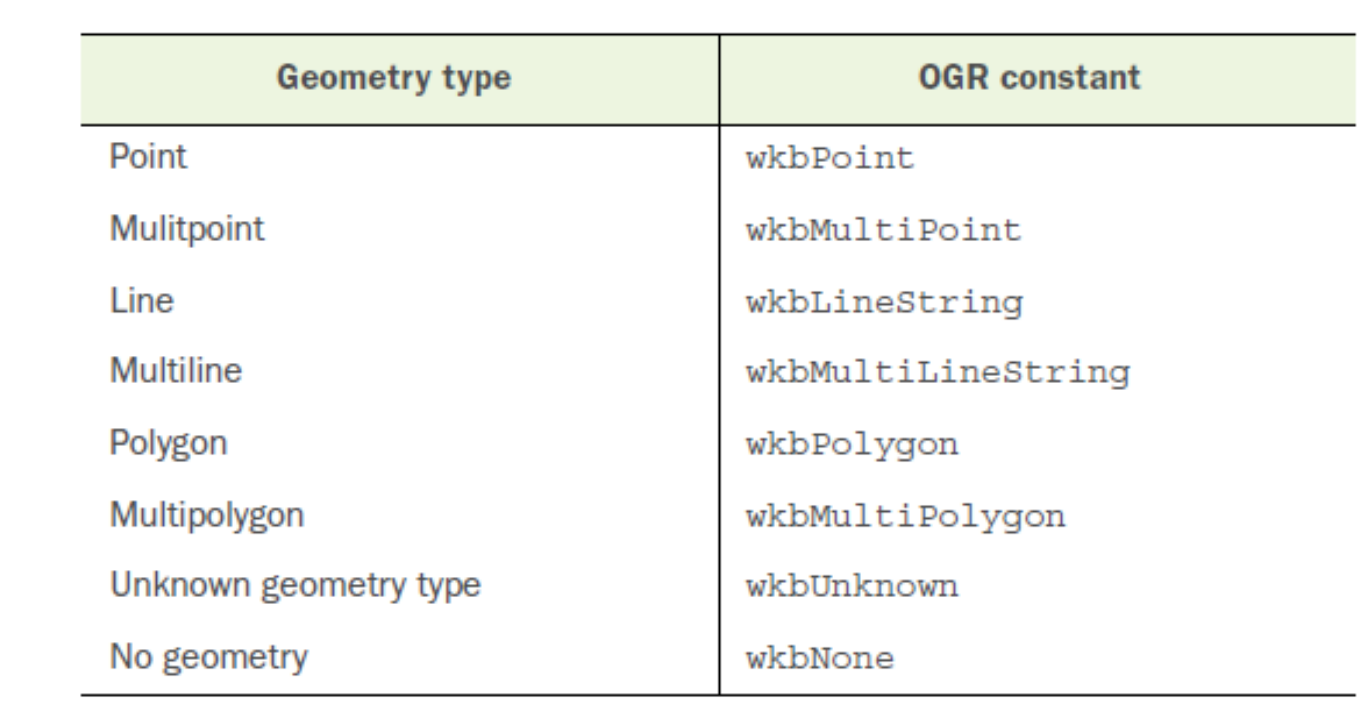

### Odczyt definicji układu współrzędnych

>>>print(layer.GetSpatialRef())

PROJCS["ETRS89\_Poland\_CS92", GEOGCS["ETRS89", DATUM["European\_Terrestrial\_Reference\_System\_1989", SPHEROID["GRS 1980",6378137,298.257222101, AUTHORITY["EPSG","7019"]], TOWGS84[0,0,0,0,0,0,0], AUTHORITY["EPSG","6258"]], PRIMEM["Greenwich",0, AUTHORITY["EPSG","8901"]], UNIT["degree",0.0174532925199433, AUTHORITY["EPSG","9122"]], AUTHORITY["EPSG","4258"]], PROJECTION["Transverse\_Mercator"], PARAMETER["latitude\_of\_origin",0], PARAMETER["central\_meridian",19], PARAMETER["scale\_factor",0.9993], PARAMETER["false\_easting",500000], PARAMETER["false\_northing",-5300000], UNIT["Meter",1]]

### Zapis danych wektorowych do nowego pliku shapefile

import ogr, os

#otwarcie katalogu do zapisu i odczytu 1 lub 0- tylko odczyt

ds=ogr.Open(r'C:\Katalog\_GIS',1)

#wczytanie warstwy źródłowej

in\_lyr=ds.GetLayer('world')

#utworzenie nowej warstwy docelowej

out\_lyr = ds.CreateLayer('panstwo', in\_lyr.GetSpatialRef(), ogr.wkbPolygon)

#skopiowanie układu pól

out lyr.CreateFields(in lyr.schema)

#utworzenie definicji obiektu

out  $defn = out$  lyr.GetLayerDefn()

#utworzenie pustego obiektu

out  $feat = ogr.Feature(out defn)$ 

### Funkcja tworząca warstwę

#Schemat funkcji tworzącej nową warstwę **ds.CreateLayer(nazwa\_warstwy, srs, geom\_type, options)**

#przykład definicji nowej warstwy out\_lyr=ds.CreateLayer('panstwo', in\_lyr.GetSpatialRef(), ogr.wkbPolygon)

#definicja pól na podstawie schematu warstwy wejściowej out\_lyr.CreateFields(in\_lyr.schema)

### Zapis danych wektorowych do pliku shapefile

#kopiowanie wybranego obiektu for in\_feat in in\_lyr: if in\_feat.GetField('name')=='Poland':  $geom = in$  feat.geometry() out feat.SetGeometry(geom) #pobranie poszczególnych pól for i in range(in feat.GetFieldCount()): value = in  $feat.GetField(i)$ out feat.SetField(i, value) #zapis obiektu do warstwy out lyr.CreateFeature(out feat)

### Wielokrotny odczyt warstwy

### layer.ResetReading()

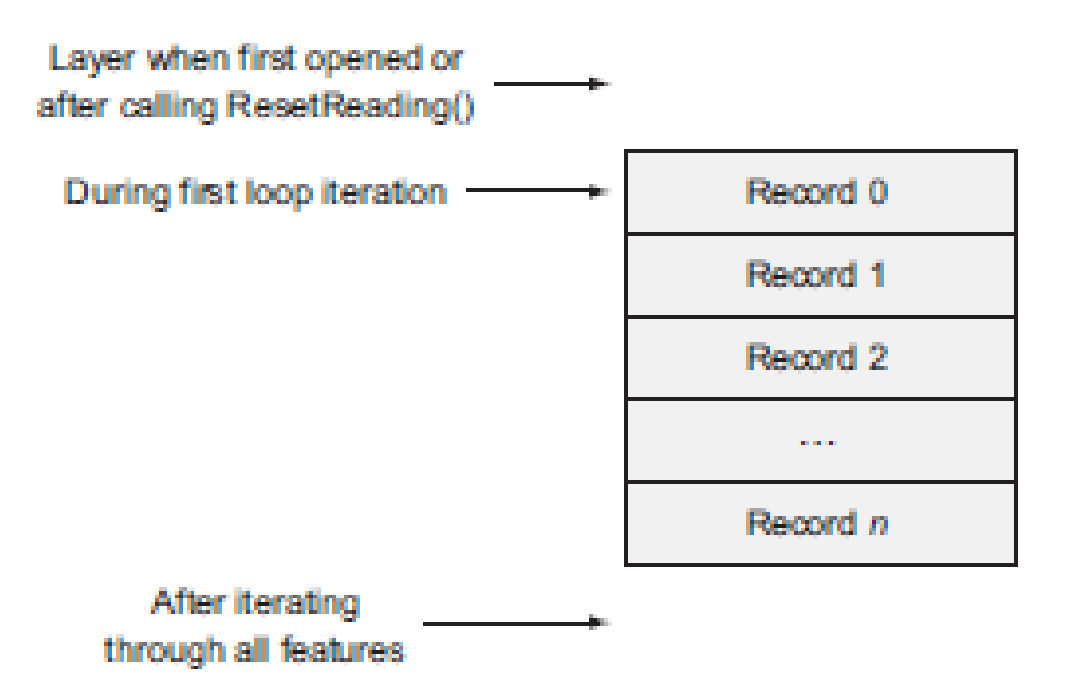

## Przemieszczanie się wskaźnika

```
>>>lyr = ds.GetLayer('world')
>>>feat = lyr.GetNextFeature()
>>>print(feat.admin)
Afghanistan
feat = lyr.GetNextFeature()
print(feat.admin)
Angola
>>>feat = lyr.GetNextFeature()
>>>print(feat.admin)
Anguilla
```

```
>>>lyr.ResetReading()
>>>lyr.GetNextFeature()
<osgeo.ogr.Feature; proxy of <Swig Object of type 'OGRFeatureShadow *' at 0x000002842B539BD0> >
>>>feat = lyr.GetNextFeature()
>>>print(feat.admin)
```

```
Afghanistan
```
# Metody filtrowania danych

- Filtrowanie na podstawie atrybutów
- Filtrowanie na podstawie geometrii
- Filtrowanie przy pomocy zapytań SQL

## Filtrowanie atrybutów w OGR

>>> ds = ogr.Open(r'C:/GIS')

>>> country\_lyr = ds.GetLayer('world')

>>> lyr.SetAttributeFilter("continent = 'Asia'")

0

>>> lyr.GetFeatureCount()

53

# Filtrowanie geometrii obiektów

>>> ds = ogr.Open(r'C:/GIS')

```
>>> country_lyr = ds.GetLayer('world')
```
>>> country\_lyr.SetAttributeFilter("name = 'Germany'")

>>> feat = country\_lyr.GetNextFeature()

```
#pobranie geometrii filtrującej
```

```
>>> germany = feat.geometry().Clone()
```

```
>>> city_lyr=ds.GetLayer('world_cities')
```

```
#ilość wszystkich obiektów w warstwie filtrowanej
```

```
>>> city_lyr.GetFeatureCount()
```
#### 1249

```
#zastosowanie filtru przestrzennego
```

```
>>> city_lyr.SetSpatialFilter(germany)
```

```
>>> city_lyr.GetFeatureCount()
```
5

## Przesuwanie wskaźnika obiektów i klonowanie geometrii

- >>> ds = ogr.Open(r'D:\data\_store')
- >>> lyr = ds.GetLayer('world')
- >>> feat = lyr.GetNextFeature()
- >>> geom = feat.geometry()
- >>> geom\_clone = feat.geometry().Clone()
- >>> feat = lyr.GetNextFeature()
- >>> print(geom\_clone.GetArea())
- 0.012863109111786897

#instrukcja powodująca błąd interpretera – nie ma już takiej geometrii

>>> print(geom.GetArea())

# Filtrowanie przy pomocy SQL

>>> ds = ogr.Open(r'C:/GIS')

sql = 'SELECT ogr\_geom\_area as area, name, pop\_est FROM world ORDER BY POP\_EST DESC'

lyr = ds.ExecuteSQL(sql)

#złożone zapytanie

sql = '''SELECT pp.name AS city, pp.pop\_min AS city\_pop,

c.name AS country, c.pop\_est AS country\_pop

FROM world cities pp

LEFT JOIN world c

ON  $pp.addm0_a3 = c.addm0_a3$ 

```
WHERE pp.adm0cap = 1'''
```
Filtrowanie i zapis wyników do nowej warstwy na podstawie atrybutów

- $ds = ogr.Open(r'C://GIS',1)$
- in\_lyr = ds.GetLayer('world\_cities')
- in lyr.SetAttributeFilter("FEATURECLA = 'Admin-0 capital'")
- out lyr = ds.CopyLayer(in\_lyr, 'capital\_cities')

### Filtrowanie i zapis wyników do nowej warstwy na postawie zapytania sql

```
ds = ogr.Open(r'C://GIS',1)
```
#zapytanie sql odfiltrowujące

```
sql = """SELECT NAME, ADM0NAME FROM world_cities
WHERE FEATURECLA = 'Admin-0 capital'"",
```
#wykonanie zapytania

```
in_lyr= ds.ExecuteSQL(sql)
```
#skopiowanie odfiltrowanej warstwy do nowego pliku out\_lyr = ds.CopyLayer(in\_lyr, 'capital\_cities')

### Rysowanie danych wektorowych

import matplotlib.pyplot as plt import ogr

ds = ogr.Open(r*'C:/GIS')* lyr = ds.GetLayer('*wojewodztwa'*)

for row in lyr:  $geom = row.$ geometry() ring = geom.GetGeometryRef(0) coords = ring.GetPoints()  $x, y = zip(*coordinates)$ plt.plot(x, y, *'k')* plt.axis(*'equal')* plt.show()

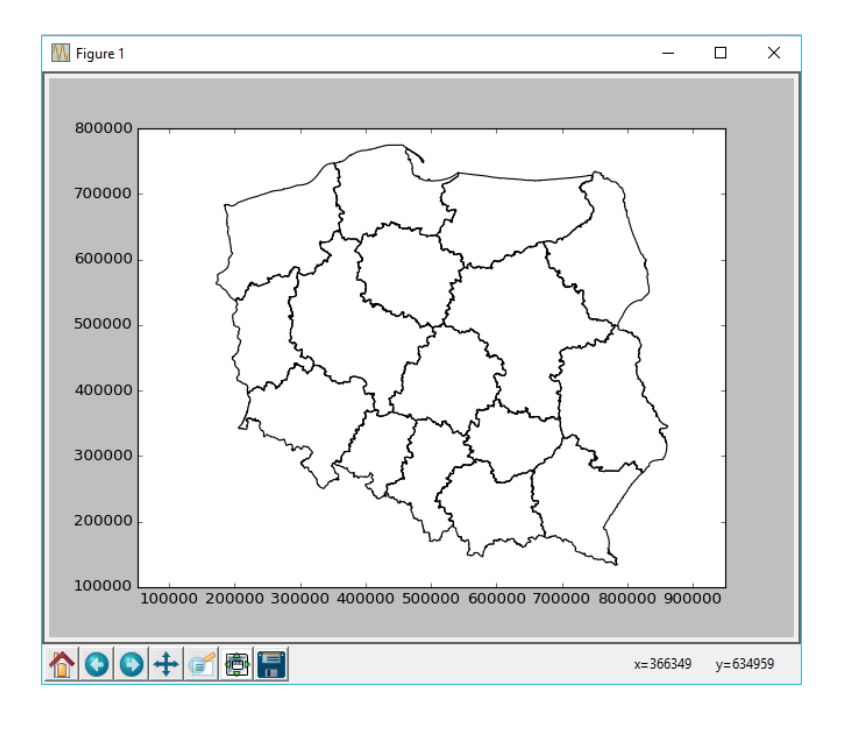